### **Group Management**

To open a saved list, select **Groups** from the main menu in the top left corner of the screen.

| E Q Search       |   |                                |   | vue <b>lio</b> |   |               |             | +    | ٥ | BS |
|------------------|---|--------------------------------|---|----------------|---|---------------|-------------|------|---|----|
| Contacts Outlets | 0 | Communication<br>Distributions | 0 | A Monitor      | 0 | rved Searches | tdit Search | Save | ~ | ^  |
| Groups           | 0 |                                |   |                |   |               |             |      |   |    |

The **Group Management** screen opens and displays the **Groups** you have created on your account. There are various search options above the list of **Groups** which can be used to help find the lists you are looking for (particularly if you have dozens of lists saved on your account):

| 📃 Q. Search                 |             | vue <b>lic</b>                            | )           |          |                     | +                                                      | ¢ BS     |
|-----------------------------|-------------|-------------------------------------------|-------------|----------|---------------------|--------------------------------------------------------|----------|
| Group Management            | Client D // | nglish<br>Jirikaans<br>Jikaan<br>Ibaarian |             |          | ⊗ Group<br>⊗ Langua | Edit Search Save As<br>Type > Client A<br>ge > English | *        |
| Target Outlet Lists         |             | mharic                                    |             |          |                     | Choose Columns Reset Columns Result                    | Count: ó |
| Name *                      | Туре        | Modified Date                             | Modified By | Contacts | Outlets             | Languages                                              |          |
| GCC Entertainment - English | MediaSource | 23/04/2020                                | Ben Smalley | 1243     | 0                   | English                                                |          |
| UAE Events Contacts         | Client A    | 23/04/2020                                | Bon Smalley | 141      | 0                   | English                                                |          |
| UAE Food Bloggers           | Client A    | 23/04/2020                                | Bon Smalley | 102      | o                   | Arabic                                                 |          |

Among the search options are:

Name - enables you to search for a Group by name.
Contains - whether a list contains Contacts or Outlets.
Group Type - enables you to search by any Group Type you have assigned to a list.
Language - enables you to search by any Language(s) you have assigned to a list.

Filter boxes can be closed once you have made your selection (closing the box won't remove the selection), and a summary of the **Filters** you have chosen appears on the right of the screen. Press the **Search** button to apply the filters you have selected and view your **Search Results**. You can then also then use the **Refine** button, if required, to apply further filters to your **Search Results**.

To start a new search, use the **Reset** button. To remove specific **Filters**, click its 'x' icon in the right panel and that **Filter** will be removed. Click **Search** again to refresh the results accordingly.

Note: Clicking on a **Column Heading** will sort that column alphabetically, numerically or by date (depending on the column type).

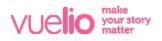

### Adding Details to a Group

To assign **Group Type, Language** and add a **Description** to a **Group**, open the list by clicking its name from the **Group Management** page and select the **Details** tab:

| E | Q Search                                   |             | vue <b>lio</b>                                                                            |                                   | +    | ٥ | BS  |
|---|--------------------------------------------|-------------|-------------------------------------------------------------------------------------------|-----------------------------------|------|---|-----|
| G | Froup: View                                |             |                                                                                           |                                   |      |   |     |
| G | CC Entertainment - English                 | <u>.</u> ** |                                                                                           | + Contacts + Outlets Delete Group | Save | d | 050 |
|   | GROUP CONTENTS (0) PENDING CHANGES DETAILS | i           |                                                                                           |                                   |      |   |     |
|   | Group Туре                                 |             | Description                                                                               |                                   |      |   |     |
|   | Client A                                   | \$          | Arts and entertainment contacts at English magazines, newspapers and websites in the GCC. |                                   |      |   |     |
|   | Add / Edit Group Types                     |             |                                                                                           |                                   |      |   |     |
|   | Languages                                  |             |                                                                                           |                                   |      |   | ¢   |
|   | Language                                   |             |                                                                                           |                                   |      |   |     |
|   | English                                    | Î           |                                                                                           |                                   |      |   |     |
|   | +                                          |             |                                                                                           |                                   |      |   |     |

If you have made the list for a particular client or project, you can create a **Group Type** of the client or project name and assign it to the **Group**. Similarly, you can add a **Language** to denote it is an Arabic list, English list, French list etc. Press **Save** to apply the details and you will now be able to **Search** for your **Group** on the **Group Management** page using the internal **Group Type** and **Language** details you have assigned.

#### Searching within a Group

Once you open a **Group**, you can search within the list using the various search options at the top of the screen. To make a new list from your search results, select the items you wish to include so they are moved to the **Briefcase**, or use the **+All to Briefcase** button to select them all:

| 🗧 Q. Search                 |                                           |                        | vue         | lio   |          |            |                     | + 4                   | •       |
|-----------------------------|-------------------------------------------|------------------------|-------------|-------|----------|------------|---------------------|-----------------------|---------|
| Group: View                 |                                           |                        |             |       |          |            |                     |                       |         |
| iCC Entertainment - English |                                           | ň,                     |             |       |          | +6         | ontacts + Outlets   | Delete Group Save     | Clos    |
| GROUP CONTENTS (0) PE       | NDING CHANGES DETAILS                     |                        |             |       |          |            |                     |                       |         |
| Search                      | Search                                    | Reset                  |             |       |          |            | Edi                 | Search Save As        | *       |
| Contact Type                | 🔊 Media Type 🛛 🔇                          |                        |             |       |          | ⊗ Me       | dia Type > Magazine |                       |         |
| Country/State Location      | Magazine                                  |                        |             |       |          | _          |                     |                       |         |
| Focus                       | Online                                    |                        |             |       |          |            |                     |                       |         |
| Frequency                   | Political                                 |                        |             |       |          |            |                     |                       |         |
| Job Title                   | Radio     Television                      |                        |             |       |          |            |                     |                       |         |
| Language                    | Other                                     |                        |             |       |          |            |                     |                       |         |
| Media Type                  | 0                                         |                        |             |       |          |            |                     |                       |         |
| Balance Carriers Marked     |                                           |                        |             |       |          |            |                     |                       |         |
| Export All (Max 5000) Gen   | erate Labels Mark all for Removal + All t | o Briefcase (Max 5000) | 💼 📤 108 🛛 🕅 |       |          | 2          | hoose Columns Rese  | t Columns Result Coun | it: 108 |
|                             |                                           |                        | <b>N</b>    |       |          |            |                     |                       |         |
|                             |                                           |                        |             |       |          |            |                     |                       |         |
| Name *                      | Job Title                                 | Outlet                 | Email       | Phone | Category | Media Type | Focus               | Record Type           |         |

Click the Briefcase icon to view its contents, type a new Group Name for the list, and press Save.

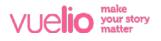

#### **Deleting Items from a Group**

To delete entries from a **Group**, click the **Trash** icon next to their name. The **Trash** icon will turn red once selected, and the entry will be added to the **Pending Changes** tab:

|                             |                        | Search                                                                                                    |                                                             |                                       | 100                                                 | e <b>lio</b>                          |                   |                                 |                               | +                                        | ۰         |
|-----------------------------|------------------------|----------------------------------------------------------------------------------------------------|-------------------------------------------------------------|---------------------------------------|-----------------------------------------------------|---------------------------------------|-------------------|---------------------------------|-------------------------------|------------------------------------------|-----------|
| oup                         | : Vi                   | iew                                                                                                    |                                                             |                                       |                                                     |                                       |                   |                                 |                               |                                          |           |
| C Enter                     | rtain                  | nment - English                                                                                                    | 1                                                           | ů3                                    |                                                     |                                       |                   |                                 | + Contacts + Ou               | tlets Delete Graup Sa                    | we d      |
| ROUP                        | P CC                   | ONTENTS (2) PENDING CHAN                                                                                                    | IGES DETAILS                                                |                                       |                                                     |                                       |                   |                                 |                               |                                          |           |
| Searc                       | ch                     | <b>`</b>                                                                                                    | Search                                                      | Resot                                 |                                                     |                                       |                   |                                 |                               | Edit Search Save As                      |           |
| ontac                       | ct Typ                 | рв 🕖                                                                                                    |                                                             |                                       |                                                     |                                       |                   |                                 |                               |                                          |           |
|                             | y/S                    | itate Location                                                                                                    |                                                             |                                       |                                                     |                                       |                   |                                 |                               |                                          |           |
| eque                        |                        | 0                                                                                                    |                                                             |                                       |                                                     |                                       |                   |                                 |                               |                                          |           |
| b Title                     |                        | 0                                                                                                    |                                                             |                                       |                                                     |                                       |                   |                                 |                               |                                          |           |
|                             |                        |                                                                                                    |                                                             |                                       |                                                     |                                       |                   |                                 |                               |                                          |           |
| angua                       | age                    | •                                                                                                    |                                                             |                                       |                                                     |                                       |                   |                                 |                               |                                          |           |
| angua<br>Aedia              | Тур                    |                                                                                                    |                                                             |                                       |                                                     |                                       |                   |                                 |                               |                                          |           |
| angua<br>Aedia              | Тур                    | 10 O                                                                                                    | Mark all fas Barrand & All a                                | B-1-6 (M 5000)                        | -                                                   |                                       |                   |                                 | Choose Column                 | s Reset Columns Result Co                | ount: 598 |
| angua<br>Aedia              | Тур                    | 10 O                                                                                                    | Mark all for Removal + All to                               | s Briefcase (Max 3000)                |                                                     |                                       |                   |                                 | Choose Column                 | s Reset Columns Result Co                | ount: 598 |
| ngua<br>edia<br>t           | Type<br>ort A          | 10 O                                                                                                    | Mark all far Removal + All to<br>J <u>ab Title</u>          | Briefcase (Mex 5000)<br><u>Outlet</u> | Email                                               | Phone                                 | <u>Category</u>   | <u>Media Type</u>               | Choose Column<br>Focus        | s Reset Columns Result Co<br>Record Type | ount: 598 |
| ingua<br>iedia<br>it        | Type<br>of A           | e O<br>Canada Habad<br>Ul (Max 3000) Generate Labels                                                                                                    |                                                             |                                       |                                                     | Phone<br>+971 (4) 427 3054            | Category<br>Media | Media Type<br>Online Version    |                               |                                          |           |
| ingud<br>edia<br>t<br>Expo  | Type<br>ort A          | re D<br>Terrana Markad<br>Mil (Max 5000) Generate Labels<br>Name A                                                                                                    | <u>Job Title</u>                                            | Outlet                                | Email                                               |                                       |                   |                                 | Facus                         | Record Type                              | Q         |
| ingua<br>iedia<br>t<br>Expo | Type<br>of Cort A      | ve O<br>Caraces Lindows O<br>Mil (Max 5000) Generate Labels<br>Name A<br>Aarti Saundalkar                                                                                                    | Job Title<br>Junior Online Reporter                         | <u>Outlet</u><br>WhatsOn.ae           | Email<br>aanti@motivate.ae<br>radio@timesofoman.com | +971 (4) 427 3054<br>+968 (24) 990099 | Media             | Online Version                  | Focus<br>National             | Record Type<br>Contact                   | 0         |
| ingua<br>iedia<br>t<br>Expo | Type<br>and C<br>ort A | e Source Marked Conserve Labels Conserve Labels Conserve Labels Conserve Labels Conserve Labels Conserve Labels Conserve Conserve | Job Title<br>Junior Online Reporter<br>Drive Time Presenter | <u>Outlet</u><br>WhatsOn.ae<br>T FM   | Email<br>aanti@motivate.ae<br>radio@timesofoman.com | +971 (4) 427 3054<br>+968 (24) 990099 | Media<br>Media    | Online Version<br>Radio Station | Focus<br>National<br>National | Record Type<br>Contact<br>Contact        | ount: 598 |

Clicking into the **Pending Changes** tab gives you an overview of your selections:

| ≡    | Q Search                   |                  | vue <b>lio</b> | +                                     | ¢ BS    |
|------|----------------------------|------------------|----------------|---------------------------------------|---------|
| Gro  | oup: View                  |                  |                |                                       |         |
| GCC  | Entertainment - English    | 26 L             |                | + Contacts + Outlets Delete Group Sav | e Close |
| GR   | OUP CONTENTS (2) FENDING ( | OWING SS DETAILS |                |                                       |         |
| Chan | ige Details                |                  |                |                                       |         |
| Na   | me                         | Outlet           | Record Type    | Action                                |         |
| Abb  | as Al Lawati               | T FM             | Outlet         | Remove                                | ×       |
| Abd  | lul Basit                  | The UAE News     | Outlet         | Remove                                | ×       |
|      |                            |                  |                |                                       |         |

Press Save to permanently delete the selected items from your Group.

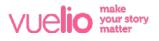

#### **Adding Contacts or Outlets to a Group**

To add new **Contacts** or **Outlets** to an open **Group**, use the **+Contacts** or **+Outlets** buttons in the top right corner to perform a new search. Use the tick boxes to select from your results, and press the **Add** button:

|      | arch                                                                                                    |                                                       |                                                         | e.                                                                                                 | aved Searches                                                                                                    | ¢ Edit Sea                                                                                           | ch Save As A                                     |                                                                            |                                                               |
|------|----------------------------------------------------------------------------------------------------|-------------------------------------------------------|---------------------------------------------------------|----------------------------------------------------------------------------------------------------|----------------------------------------------------------------------------------------------------|----------------------------------------------------------------------------------------------------|--------------------------------------------------|----------------------------------------------------------------------------|---------------------------------------------------------------|
|      | arch                                                                                                    | U                                                     |                                                         |                                                                                                    |                                                                                                    |                                                                                                    |                                                  | Edif Sear                                                                  | Save As A                                                     |
|      | Location                                                                                                    |                                                       | Country/State Location                                  | 🔇 Topic                                                                                            |                                                                                                    |                                                                                                    |                                                  | ountry/State Location > United                                             | Arab Emirates                                                 |
|      | lact Key                                                                                                    | 0                                                     | 🗌 🗌 Uganda                                              | irrates     Magazine     Magazine     Mogazine     Mogazine     Newspaper     Newspaper     Online |                                                                                                    |                                                                                                    | 🛞 м                                              | edia Type > Microblog<br>edia Type > Blog                                  |                                                               |
| Con  | lact Type                                                                                                    | 0                                                     | Ukraine                                                 |                                                                                                    |                                                                                                    |                                                                                                    | ⊗ To                                             | pic > Fashion & Beauty                                                     |                                                               |
| Cou  | ntry/Stat                                                                                                    | te Location                                           |                                                         | Government & Politic                                                                               | is Blo                                                                                                    |                                                                                                    |                                                  |                                                                            |                                                               |
| Focu |                                                                                                    | 0                                                     | Uzbekistan<br>Vanuatu                                   | Home                                                                                               |                                                                                                    | <b>croblog</b><br>ws Web Site                                                                        |                                                  |                                                                            |                                                               |
|      | uency                                                                                                    | 0                                                     | - V                                                     | L* Law                                                                                             | ⊢ ⊔ Ne                                                                                                    | Ws TTO ONE                                                                                           |                                                  |                                                                            |                                                               |
|      | R Forget                                                                                                    | Ø                                                     |                                                         |                                                                                                    |                                                                                                    |                                                                                                    | Cho                                              | ose Columns Reset Col                                                      | mas Result Count: 303                                         |
| P    | rivate Only                                                                                                    | Ŷ                                                     |                                                         |                                                                                                    |                                                                                                    |                                                                                                    |                                                  |                                                                            |                                                               |
|      |                                                                                                    |                                                       |                                                         |                                                                                                    |                                                                                                    |                                                                                                    |                                                  |                                                                            |                                                               |
|      |                                                                                                    | Outlet                                                | Job Title                                               | Name                                                                                               | Contact Topics                                                                                                    | Outlet Topics                                                                                        | Media Type                                       | Email                                                                      | Phone                                                         |
| 0    | Na Va                                                                                                    | Outlet<br>Mr Max                                      | Job Title<br>Microblogger                               | Name<br>Maxim Bouchard                                                                             | Contact Topics                                                                                                    | Outlet Topics<br>Fitness & Exercise, Life                                                            |                                                  | Email<br>maxim.bouchard9                                                   | Phone<br>+44 (7852) 850858                                    |
| •    | (2)                                                                                                    |                                                       |                                                         |                                                                                                    | Fitness & Exercise, Life                                                                                                    |                                                                                                    | Microblog                                        |                                                                            |                                                               |
| •    | ()<br>()<br>()<br>()<br>()<br>()<br>()<br>()<br>()<br>()<br>()<br>()<br>()<br>(                                                                                                    | Mr Max                                                | Microblogger                                            | Maxim Bouchard                                                                                     | Fitness & Exercise, Life<br>Cars, Fitness & Exercis                                                                            | Fitness & Exercise, Life                                                                             | Microblog<br>Microblog                           | maxim.bouchard9                                                            | +44 (7852) 850858                                             |
| 2    | <ul> <li>(a)</li> <li>(b)</li> <li>(c)</li> <li>(c)</li></ul>                                                                                                    | Mr Max<br>Fashion Chameleon                           | Microblogger<br>Microblogger                            | Maxim Bouchard<br>Jim Joquico                                                                      | Fitness & Exercise, Life<br>Cars, Fitness & Exercis<br>Bars, Clubs & Pubs, N                                                   | Fitness & Exercise, Life<br>Cars, Fitness & Exercis                                                  | Microblog<br>Microblog<br>Blog                   | maxim.bouchard9                                                            | +44 (7852) 850858<br>+971 (55) 887 2997                       |
| 0    |                                                                                                    | Mr Max<br>Fashion Chameleon<br>Milizie Mee            | Microblogger<br>Microblogger<br>Blogger                 | Maxim Bauchard<br>Jim Jaquica<br>Sanne Overgaard Meller                                            | Filness & Exercise, Life<br>Cars, Filness & Exercis<br>Bars, Clubs & Pubs, N<br>Beouty, Food, Home D                           | Fitness & Exercise, Life<br>Cara, Fitness & Exercis<br>Bara, Clubs & Pubs, Ni                        | Microblog<br>Microblog<br>Microblog              | maxim.bouchard9<br>jim@fashionchame<br>mitziemee@mitzie                    | +44 (7852) 850858<br>+971 (55) 887 2997                       |
| 2    | <ul> <li>(a)</li> <li>(b)</li> <li>(c)</li> <li>(c)</li></ul> | Mr Max<br>Fashion Chameleon<br>Mitzie Mee<br>Maitha 3 | Microblogger<br>Microblogger<br>Blogger<br>Microblogger | Maxim Bauchard<br>Jim Joquico<br>Sanne Overgoard Meller<br>Moliha Ahmed                            | Fitness & Exercise, Life<br>Cars, Fitness & Exercis<br>Bars, Clubs & Pubs, N<br>Beouty, Food, Home D<br>Food, Men's Fashion, T | Fitness & Exercise, Life<br>Cars, Fitness & Exercis<br>Bars, Clubs & Pubs, Ni<br>Beauty, Home Decora | Microblog<br>Microblog<br>Microblog<br>Microblog | maxim.bouchard9<br>jim@fashionchame<br>mitziemee@mitzie<br>maitha@peonyand | +44 (7852) 850858<br>+971 (55) 887 2997<br>+971 (55) 661 6805 |

Your selections will be added to the **Pending Changes** tab which you can click into to review, then press **Save** to permanently add the selections to your **Group**:

| ≡ Q Search                         | vue <b>lio</b>    |             | + 🌣 BS                                       |
|------------------------------------|-------------------|-------------|----------------------------------------------|
| Group: View                        |                   |             |                                              |
| GCC Entertainment - English        | 2. 45             |             | + Contacts + Outlets Delete Group Save Close |
| GROUP CONTENTS (3) PENDING CHANGES | DETAILS           |             |                                              |
| Change Details                     |                   |             |                                              |
| Name                               | Outlet            | Record Type | Action                                       |
| Jim Joquico                        | Fashion Chameleon | Contact     | K bbA                                        |
| Sanne Overgaard Møller             | Mitzie Mee        | Contact     | Add                                          |
| Paul Ramos                         | The Style Choreo  | Contact     | Add K                                        |
|                                    |                   |             |                                              |

Note: You can also add new entries to an existing **Group** by performing a brand new search from the **Contact Management** or **Outlet Management** screens and saving your selected **Search Results** to the existing **Group**.

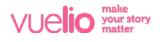

#### **Deleting a Group**

To delete a **Group**, open the list and select the **Delete Group** button in the top right of the screen:

|                                              | Q Search                                                  |                       |                                | VI          | ue <b>lio</b> |          |            |                  | +                                        | •         |
|----------------------------------------------|-----------------------------------------------------------|-----------------------|--------------------------------|-------------|---------------|----------|------------|------------------|------------------------------------------|-----------|
| roup                                         | p: View                                                   |                       |                                |             |               |          |            |                  |                                          |           |
| CC Ente                                      | ertainment - English                                      | . 1                   | **<br>Ø2                       |             |               |          |            | + Contacts + Out | tlets Delete Group So                    | rve Clos  |
| GROU                                         | JP CONTENTS (0) PENDING                                   | CHANGES DETAILS       |                                |             |               |          |            |                  | 7                                        |           |
| Sear                                         | rch                                                       |                       | Reset                          |             |               |          |            |                  | Edit Search Save As                      | •         |
|                                              |                                                           | -                     |                                |             |               |          |            |                  |                                          |           |
| Name                                         | ê                                                         |                       |                                |             |               |          |            |                  |                                          |           |
|                                              |                                                           | 0                     |                                |             |               |          |            |                  |                                          |           |
| Outlet                                       | ŧ                                                         |                       |                                |             |               |          |            |                  |                                          |           |
| Outlet<br>Audie                              | t<br>ence Type                                            | 0                     |                                |             |               |          |            |                  |                                          |           |
| Outlet<br>Audie<br>Categ                     | t<br>Ince Type<br>gory                                    | 0                     |                                |             |               |          |            |                  |                                          |           |
| Categ<br>City La                             | t<br>ince Type<br>gory<br>ocation<br>oct Key              | 0<br>0<br>0           |                                |             |               |          |            |                  |                                          |           |
| Outlet<br>Audie<br>Categ<br>City Lo<br>Conta | t<br>ince Type<br>gory<br>ocation<br>oct Key              | 0000                  |                                |             |               |          |            |                  |                                          |           |
| Outlet<br>Audie<br>Categ<br>City La<br>Conta | t<br>ince Type<br>gory<br>ocation<br>oct Key              | 0<br>0<br>0<br>0<br>0 | 9 Briefcase (Max 3000          |             |               |          |            | Choose Column    | s Reset Columns Result Co                | ount: 598 |
| Outlet<br>Audie<br>Categ<br>City La<br>Conta | t<br>Inno Type<br>gory<br>occilion<br>Sct Key<br>Sct Type | 0<br>0<br>0<br>0<br>0 | 9 Briefcase (Max 5000          | 9) <b>(</b> |               |          |            | Choose Column    | s Reset Columns Result Co                | ount: 598 |
| Outlet<br>Audie<br>Categ<br>City La<br>Conta | t<br>Inno Type<br>gory<br>occilion<br>Sct Key<br>Sct Type | 0<br>0<br>0<br>0<br>0 | Diriofcase (Max 5000<br>Outlet | ) 💼 🗐       | Phone         | Category | Media Type | Choose Column    | s Reset Columns Result Co<br>Record Type | ount: 598 |

You will receive a prompt asking for confirmation:

| =  | Q Search                 |                             | vue <b>lio</b>                                                           |                                 | +      | ٥     | BS   |
|----|--------------------------|-----------------------------|--------------------------------------------------------------------------|---------------------------------|--------|-------|------|
| G  | roup: View               |                             |                                                                          |                                 |        |       |      |
| GC | C Entertainment - Englis |                             |                                                                          | + Contacts + Outlets Delete Gra | sup S  | ave ( | loso |
|    | GROUP CONTENTS           | (0) PENDING CHANGES DETAILS | Delete Group                                                             |                                 |        |       |      |
|    |                          |                             | Are you sure you wish to permanently delete GCC Entertainment - English? | Edit Search                     | Save A |       |      |
|    | Name<br>Outlet           | 0                           | Confirm Cancel                                                           |                                 |        |       |      |
|    | Audience Type            | 0                           | R                                                                        |                                 |        |       |      |

Note: Take care when deleting **Groups** as they cannot be recovered once they have been deleted.

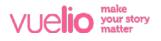